**Alternativy ladění sítě** **FASTER CZ** 

**Václav Nesvadba Faster\_3.0** 

# **použité technologie**

**pokročilé** 

- **juniper ...**
- **jednoduché** 
	- **mikrotik ...**
- **otevřený HW** 
	- **whitebox + (cumulus)linux + BIRD ...**

**vlastní HW** 

 **- unipi.technology PLC/IoT**

**open source** 

 **- linux, freebsd, openvswitch ...** 

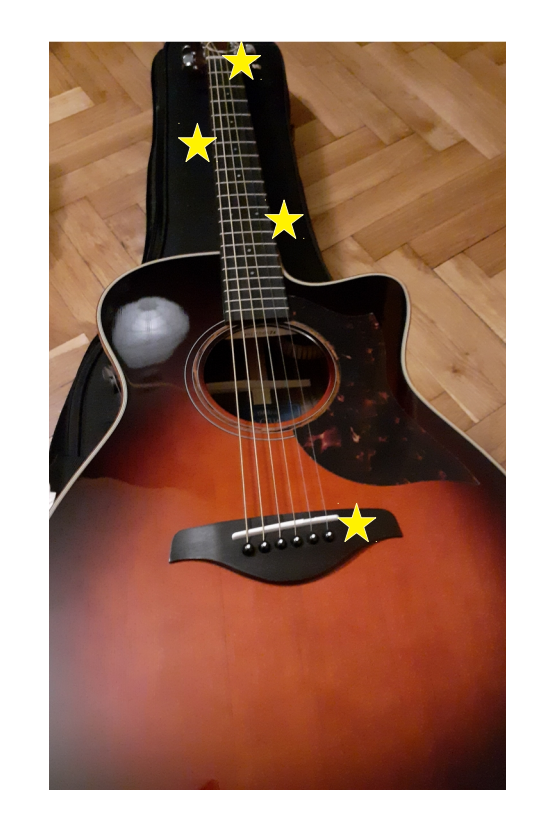

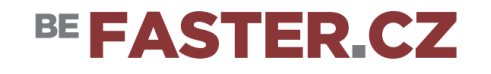

## **šetřit adresy**

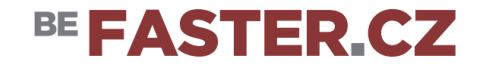

**peering** 

 **a.b.c.d/30 :( a.b.c.d/31 a.b.c.d peer e.f.g.h** 

### **mikrotik**

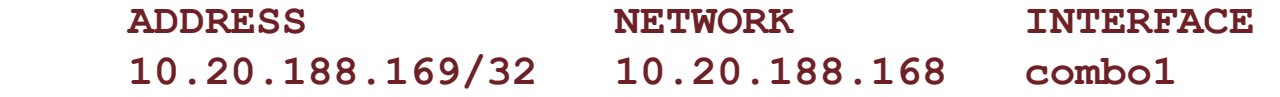

#### **linux**

```
 ip ad add 172.30.1.1 peer 172.30.1.128/29 dev swp1
 echo 1 > /proc/sys/net/ipv4/conf/swp1/proxy_arp
 ip ro fl type broadcast dev swp1 src \ 
  172.30.1.1 table local
 # Nezkoušet na IPv6 !
```
### **šetřit zdroje**

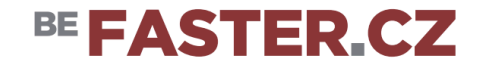

**ochrana proti útokům na neighbor cache (4096) menší routing table** 

```
router IP 
    default 2a02:e98:10:5410::1/120 (16 subnets ) 
    up to /116 (256 subnets) 
subnety 
   zak-A 2a02:e98:10:5410::20/124
         ( použít adresy 22 ... 2e/64 pro stěhování )
```

```
 zak-B 2a02:e98:10:5410::30/124
```

```
 ( routovat net /60+ via ::32 )
```
**peering** 

 **185.146.4.112/31 2a02:e98:1:4::112/127**

### **efektivní rekonfigurace**

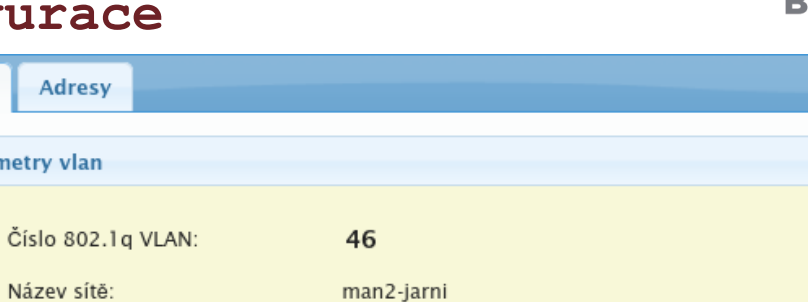

Služební síť pro správu sítě ordi-tr2 ===> [ ordi.faster.cz : tr2 ] 02:fa:55:00:00:46 True True

Datum vytvoření:

Datum změny:

#### Změnit nastavení vlan

# **f\_netadmin(django) f\_flyif**

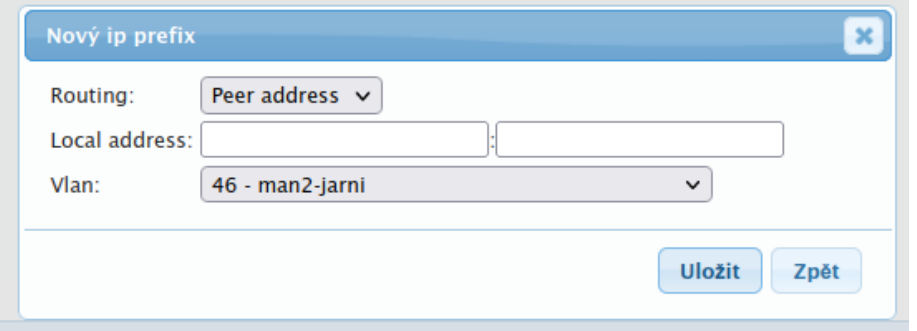

# BE FASTER.CZ

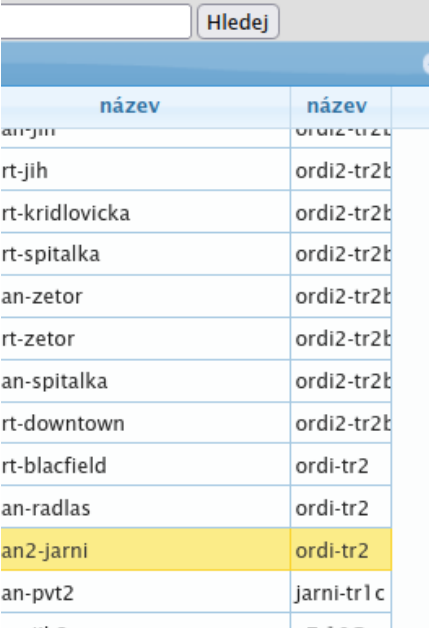

Použití sítě:

MAC adresa:

Počet IP prefixů:

Proxy arp:

Rp filter:

Trunk [router:interface]:

**Parametry vlan** 

**Detail** 

## **efektivní rekonfigurace**

# BE FASTER CZ

### **ansible + f\_modules(bird,juniper,switch,firewall...)**

```
- name: swp50
 descr: "downlink xx101 40G-1/0/3"
 type: trunk
 options: ["mtu 9000", "link-autoneg on" ]
 units:
  - id: 2384
    descr: "peer xx3"
    addr: [ "55.66.5.105/31", "2a12:e88:1:5::105/127" ]
   - id: 2381
    descr: "downlink to zzz+yyy"
    addr: [ "55.66.8.235/32" ]
```

```
options: [ "mtu 1500" ]
```
#### $#$  ---- NTX ----- $-$  name: NIX5 $v6$  $ip: 2001:7f8:14::11$  $ip2: 2001:7f8:14::12$ as: "47200" local as: "{{faster as}}" no bfd: true med: 66

#### options:

- "import rpki"
- "import from-ebgp"
- "export to-ebgp"
- "remove-private all"

### **ifupdown2**

# **zvýšit dostupnost - VRRP**

# BE FASTER CZ

### **keepalived**

```
/etc/keepalived/keepalived.conf
   vrrp_instance swp1 {
   notify notify-broifc.sh
   interface swp1.1234 
   state BACKUP
   virtual_router_id 106 
   priority 100 
       authentication {
```

```
---- status ----
admin@rc6xx:mgmt:~# vrrp-show 
/var/run/vrrp.pid:3811
/var/run/vrrp.swp1:MASTER
/var/run/vrrp.swp5:BACKUP
/var/run/vrrp.swp51:BACKUP
/var/run/vrrp.swp53:BACKUP
```
#### **... } }**

### **f\_cl-ifc**

**swp1.1024 UP,LOWER\_UP 172.16.8.1:172.16.8.176/29 10.168.128.17:10.168.128.9/32 2a02:e98:0:5001::1/64 swp1.1025 UP,LOWER\_UP 192.168.229.209/28 192.168.228.57/29 swp1.1026 UP,LOWER\_UP 192.168.244.209/29 192.168.244.169/29 192.168.229.249/29 192.168.244.233/29 swp5.1027 UP,LOWER\_UP 192.168.229.65/28** i<br>S Ĩ.

**zvýšit dostupnost - VRRP** 

# BE FASTER CZ

### **f\_brother + f\_flyif**

**/etc/keepalived/brother-hosts.conf 10.11.7.235 swp51 10.11.7.237 swp53 swp5**

 **--- log ----- flyif[6125] request cmd: -r swp5 BACKUP flyif[6125] finished vrrp\_ON cmd: -r swp5 BACKUP flyif[4721] request cmd: -r swp5 MASTER flyif[4721] runnin vrrp\_ON cmd: -r swp5 MASTER flyif[4721] IFC: swp1 vrrp\_ON cmd: -r swp5 MASTER flyif[4721] IFC: swp5 vrrp\_ON cmd: -r swp5 MASTER flyif[6125] waitin cmd: -r swp5 BACKUP flyif[4721] finished vrrp\_ON cmd: -r swp5 MASTER flyif[6125] runnin vrrp\_ON cmd: -r swp5 BACKUP flyif[6125] IFC: swp1 vrrp\_ON cmd: -r swp5 BACKUP**

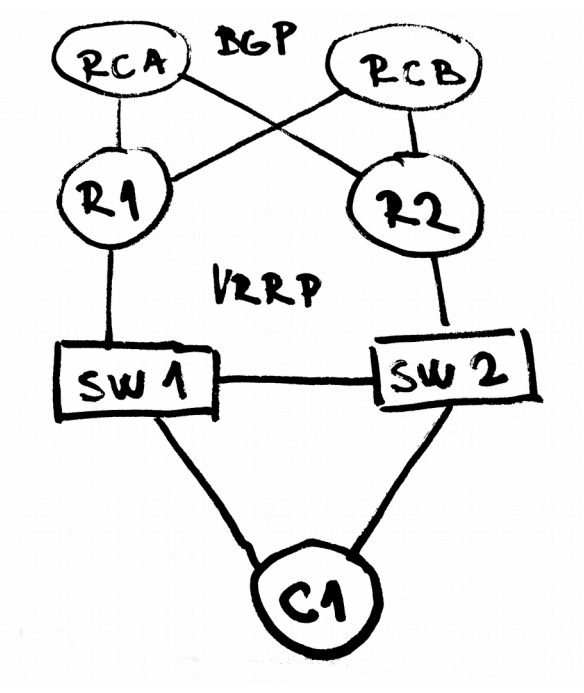

# **zvýšit dostupnost - VRRP+BGP**

**f\_ifwatch ifwatch interface\_name minimum\_packet\_count watch\_time**

**bird R1 /etc/bird/peers/rca.ibgp**

```
 ...
  export filter { # to upstreams 
      ...
       if ifname ~ "swp1.*" then { 
         include "/etc/bird/prepend.live.swp1";
 }
       if ifname ~ "swp5.*" then { 
         include "/etc/bird/prepend.live.swp5";
 }
      ...
    };
```
**/etc/bird/prepend.live.swp5 bgp\_prepend(myas);**

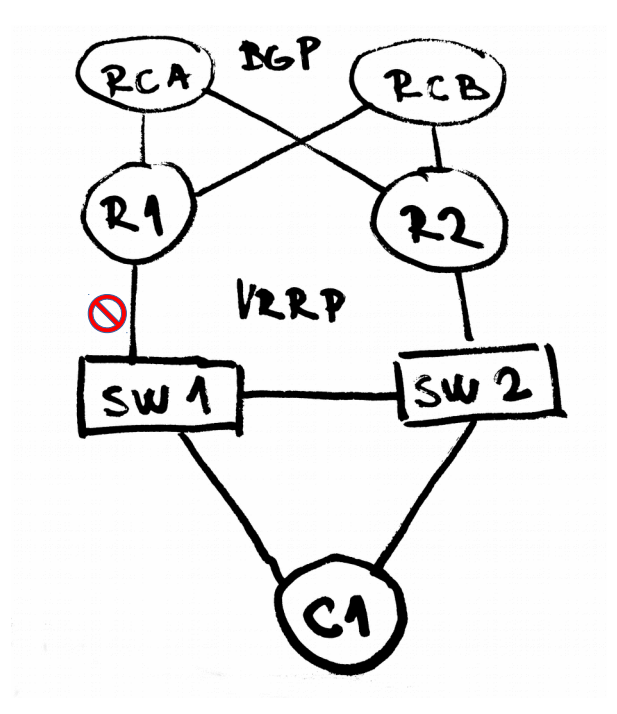

BE FASTER CZ

## **zvýšit dostupnost – FULL BGP**

**bird RC1** 

 **2x fullbgp table IPv4+IPv6 < 500MB**

```
/etc/bird/peers/zakaznici.bgp
   protocol bgp c1_a { # peer C1
    table fullbgp;
    import limit 1100000 action block;# upstream 
    ...
    import filter {
     # custom 
     bgp_community = add(bgp_community,(24641,65199));
       if net = 22.33.98.0/24 then 
         bgp community = add(bgp community, (24641,2001));
        bgp_accept([55.66.188.48/28,22.33.98.0/24]);
        bgp_reject(ALL);
       };
    ... 
    };
```
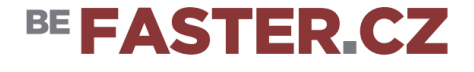

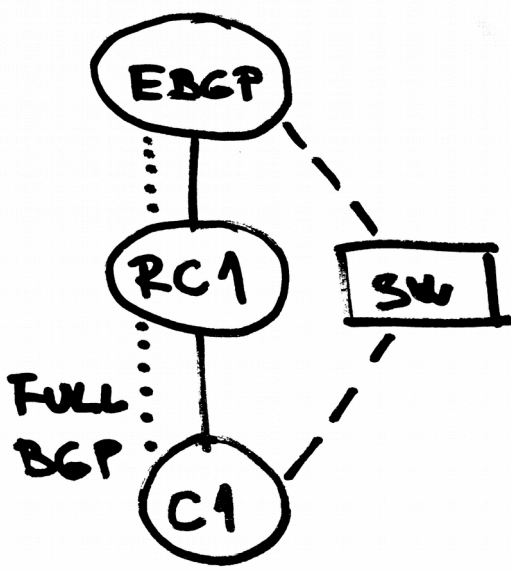

```
zvýšit dostupnost – FULL BGP
```

```
bird RC1
```
 **}**

```
/etc/bird/peers/fullbgp.table
   # vymena rout mezi VRF 
   table fullbgp;
```

```
 protocol pipe fullbgp_pipe { 
     peer table fullbgp;
```

```
 # export filtruje z main do peer
 export filter {
     reject;
 };
```
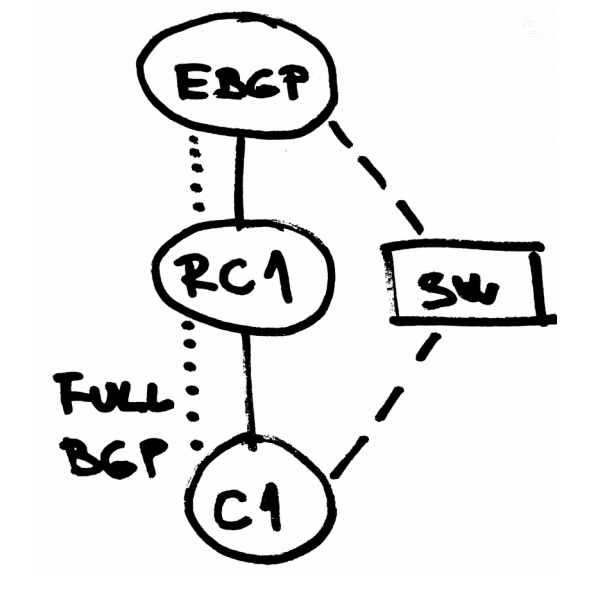

BE FASTER.CZ

```
 # import filtruje z peer do main 
 import filter { 
 if bgp_community ~[(24641,65199)] then accept ; else reject;
 };
```
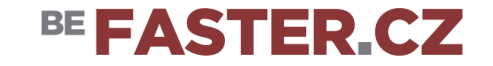

**výpadek konektivity upstreamu a defaultgw se pořád propaguje? bird: if ( fullbgp route count > X ) = propaguji defaultgw**

**problémy s větším počtem RTBH do některých upstreamů f\_magnet: advertise /24 do lepšího upstreamu + RTBH** 

**interní statistika bajty/pakety/toky, nárust > 250% = DDoS f\_rtbh\_api: automaticky RTBH + ovládání přes dohled**

### **open source HW**

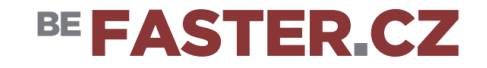

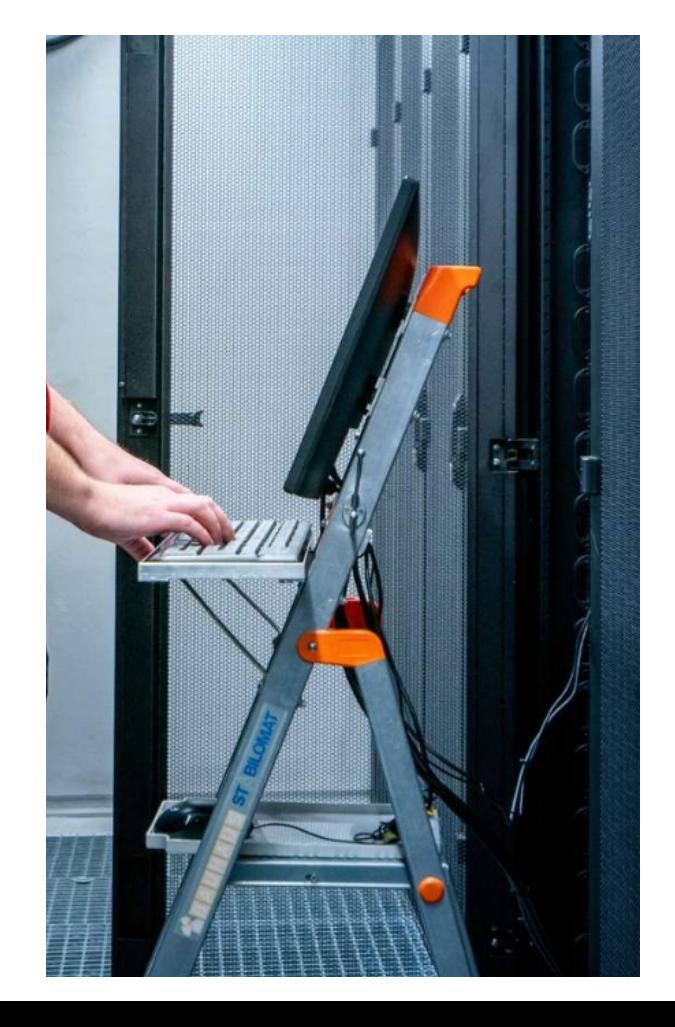

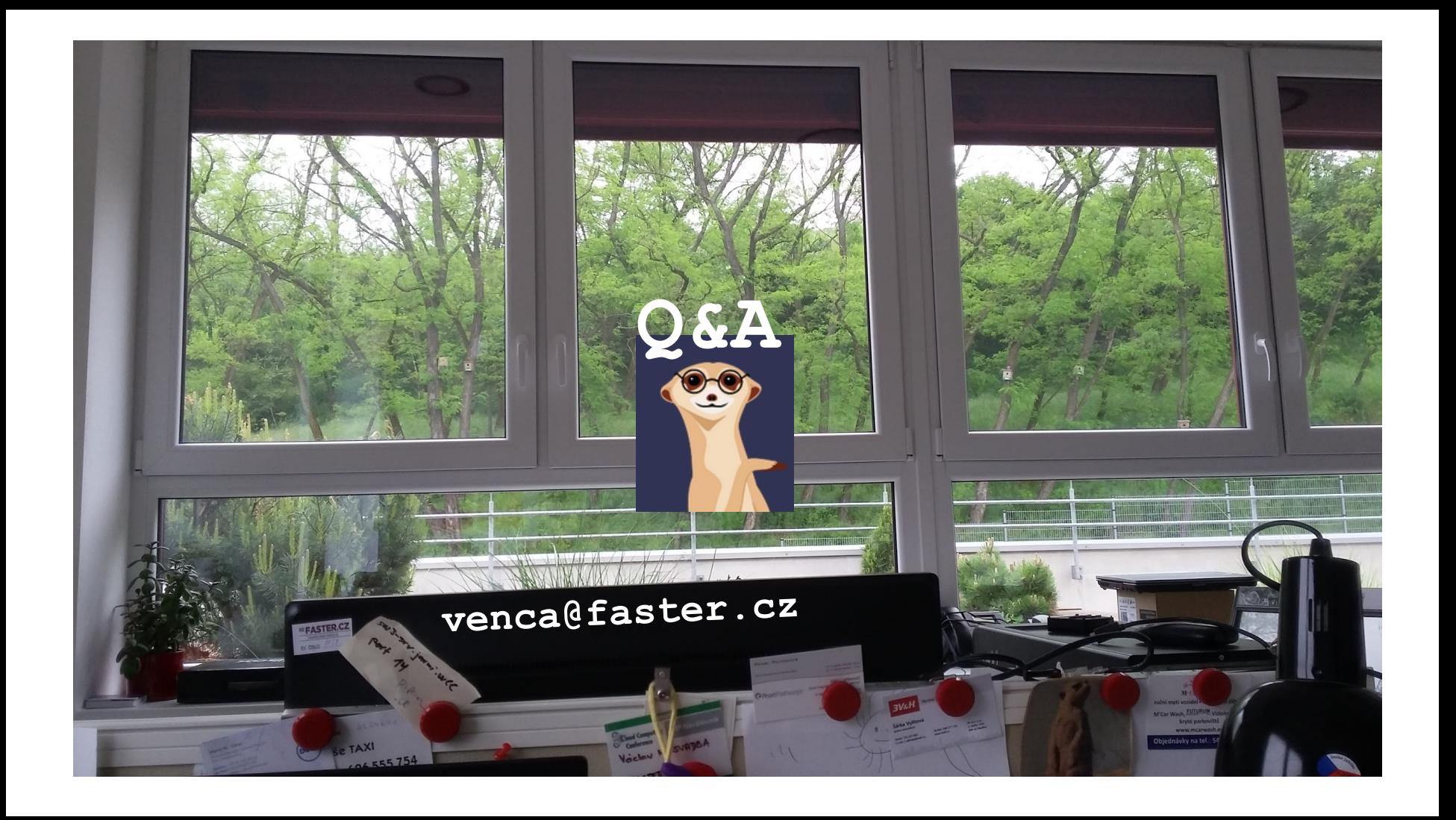